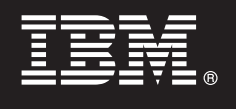

**Versiunea 9.7**

# **Ghid de pornire rapidă**

**Acest ghid vă prezintă o instalare tipică pentru IBM Database Enterprise Developer Edition Versiunea 9.7 pentru Linux, UNIX şi Windows.**

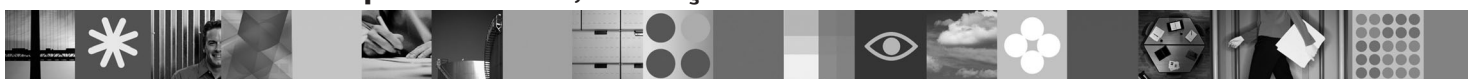

**Versiunea în limba naţională:** pentru a obţine Ghidul de pornire rapidă în alte limbi, vedeţi versiunile PDF şi HTML pe CD-ul Quick Start and Activation.

### **Privire generală asupra produsului**

IBM Database Enterprise Developer Edition Versiunea 9.7 permite unui dezvoltator de aplicații să proiecteze, să construiască şi să realizeze prototipuri de aplicaţii pentru implementarea pe orice platformă de client sau server IBM Information Management.

#### **1 Pasul 1: Accesarea software-ului**

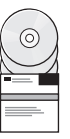

Pentru a accesa imaginile produsului, vedeți documentul pentru descărcare: [http://www.ibm.com/support/docview.wss?](http://www.ibm.com/support/docview.wss?&uid=swg21378087) [&uid=swg21378087](http://www.ibm.com/support/docview.wss?&uid=swg21378087)

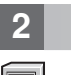

 $\odot$ 

# **2 Pasul 2: Evaluarea configuraţiei de hardware şi de sistem**

Vedeti cerintele detaliate de sistem pentru produsele de bază de date DB2: [http://publib.boulder.ibm.com/infocenter/](http://publib.boulder.ibm.com/infocenter/db2luw/v9r7/topic/com.ibm.db2.luw.qb.server.doc/doc/r0025127.html) [db2luw/v9r7/topic/com.ibm.db2.luw.qb.server.doc/doc/r0025127.html](http://publib.boulder.ibm.com/infocenter/db2luw/v9r7/topic/com.ibm.db2.luw.qb.server.doc/doc/r0025127.html)

# **3 Pasul 3: Accesarea documentaţiei**

Informaţiile privind instalarea produselor incluse în IBM Database Enterprise Developer Edition Versiunea 9.7 sunt disponibile în următoarele formate:

- v PDF: *Installing DB2 Servers*, *Installing and Configuring DB2 Connect Servers* şi *Getting Started with DB2 Installation and Administration on Linux and Windows* pe imaginea *IBM DB2 PDF documentation*.
- v Centrul de informare DB2: [http://publib.boulder.ibm.com/infocenter/db2luw/v9r7/topic/com.ibm.db2.luw.qb.server.doc/doc/](http://publib.boulder.ibm.com/infocenter/db2luw/v9r7/topic/com.ibm.db2.luw.qb.server.doc/doc/t0008921.html) [t0008921.html](http://publib.boulder.ibm.com/infocenter/db2luw/v9r7/topic/com.ibm.db2.luw.qb.server.doc/doc/t0008921.html) şi [http://publib.boulder.ibm.com/infocenter/db2luw/v9r7/topic/com.ibm.db2.luw.qb.dbconn.doc/doc/](http://publib.boulder.ibm.com/infocenter/db2luw/v9r7/topic/com.ibm.db2.luw.qb.dbconn.doc/doc/c0008452.html) [c0008452.html](http://publib.boulder.ibm.com/infocenter/db2luw/v9r7/topic/com.ibm.db2.luw.qb.dbconn.doc/doc/c0008452.html)

# **4 Pasul 4: Instalarea IBM Database Enterprise Developer Edition Versiunea 9.7**

Pentru a instala un produs inclus în IBM Database Enterprise Developer Edition Versiunea 9.7, parcurgeți pașii următori:

- 1. Asiguraţi-vă că pe calculatoarele ţintă sunt îndeplinite cerinţele de la pasul 2.
- 2. Lansați vrăjitorul de instalare folosind instrucțiunile furnizate în documentația de instalare pentru produs.

# **Pasul 5: Citirea termenilor licentei**

Înainte de a înregistra cheia de licenţă, trebuie să înţelegeţi şi să acceptaţi condiţiile licenţei de pe CD-ul Quick Start  $\odot$ and Activation. Termenii licenţei se găsesc pe CD-urile Quick Start and Activation, în directorul /db2/license/Windows pe sistemele de operare Windows sau în directorul /db2/license/UNIX pe sistemele de operare Linux şi UNIX.

# **6 Pasul 6: Înregistrarea cheii de licenţă**

Puteţi înregistra cheia de licenţă folosind comanda **db2licm** sau din License Center (doar pe sistemele de operare Windows şi Linux).

v Pentru a înregistra cheia de licenţă, introduceţi comanda **db2licm** într-o linie de comandă:

**Sisteme de operare Windows**

db2licm -a x:\db2\license\db2dede.lic

unde x: reprezintă drive-ul CD care conține CD-ul Quick Start and Activation al produsului DB2, iar db2dede.lic reprezintă numele fişierului cheii de licenţă.

#### **Sisteme de operare Linux sau UNIX**

db2licm -a /cdrom/db2/license/db2dede.lic

unde db2dede.lic> reprezintă numele fișierului cheii de licență pentru produs.

- Pentru a înregistra cheia de licentă din License Center:
	- 1. Porniţi DB2 Control Center şi selectaţi **License Center** din meniul **Tools**
	- 2. Selectaţi sistemul şi produsul instalat pentru care înregistraţi o licenţă
	- 3. Selectaţi **Add** din meniul **License**.
	- 4. În fereastra Add License, selectați directorul care contine fisierul de licență
	- 5. Selectaţi fişierul de licenţă şi faceţi clic pe **OK**

#### **7 Pasul 7: Instalarea documentaţiei**

Puteţi instala documentaţia soluţiei DB2 pe orice calculator Windows sau Linux din mediul dumneavoastră.

Pentru a menține actualizat cu cele mai noi modificări centrul de informare instalat local aplicați actualizările centrului de informare:<http://publib.boulder.ibm.com/infocenter/db2luw/v9r7/topic/com.ibm.db2.luw.common.doc/doc/t0008271.html>

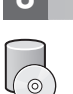

 $\circledcirc$ 

#### **8 Pasul 8: Configurarea mediului**

După ce aţi rulat programul de instalare pentru produsul instalat, trebuie să realizaţi câteva taskuri pentru a face serverul funcțional. Consultați pentru mai multe informații documentația de instalare pentru produsul respectiv.

## **Alte informaţii**

- - **?** <sup>v</sup> Informaţii despre produse şi caracteristici DB2, precum şi cerinţe pentru licenţă: [http://www-01.ibm.com/software/](http://www-01.ibm.com/software/data/db2/9/) [data/db2/9/](http://www-01.ibm.com/software/data/db2/9/)
	- v Suport pentru produsul DB2: [http://www-01.ibm.com/software/data/db2/support/db2\\_9/](http://www-01.ibm.com/software/data/db2/support/db2_9/)

Copyright IBM Corp. și alții 1993, 2009. Materiale licențiate - Proprietatea IBM. IBM, logo-ul IBM și DB2 sunt mărci comerciale sau mărci comerciale înregistrate deținute de International Business Machines Corporation în Statele Unite, în alte țări sau ambele. Windows este o marcă comercială deținută de Microsoft Corporation în Statele Unite, în alte țări sau ambele. UNIX este o marcă comercială deținută de Open Group în Statele Unite și în alte țări. Linux este o marcă comercială deținută de Linus Torvalds în Statele Unite, în alte țări sau ambele. Alte nume de companii, produse sau servicii pot fi mărci comerciale sau mărci de servicii ale altora.

Număr parte: CF1XCML

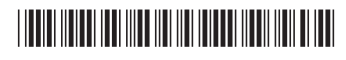